## **Some tips for those new to Zoom…**

For many of us, learning how to use new technology seems quite daunting. It's a lot more comfortable to stick with what we know, isn't it? However, during this pandemic we have to make some adaptations to continue to enjoy activities such as garden club meetings. Sometimes technology that we think will be hard is actually quite easy to use. That is the case with Zoom. We're here to help you get started with Zoom and help you along the way if you run into problems.

There are some short videos on YouTube that do an excellent job of describing the basics of Zoom. They show the Zoom interface and talk about the icons that you might use sometimes, for example, to ask questions, turn your microphone on and off, and change the size of the speaker's window.

Essentially all that you need to do to use Zoom is:

- 1. Download Zoom onto your computer, tablet, or smartphone.
- 2. A few minutes before the meeting is to start, click on the link in the email that the meeting host has sent you about the meeting.
- 3. Enjoy the meeting! At the beginning of the meeting the host will remind you about how to resize your speaker window and how to ask questions.

If you get stuck or still have questions, feel free to call me for some one-on-one help. Beth Clark (925) 200-4075 (cell) or (925) 484-3282.

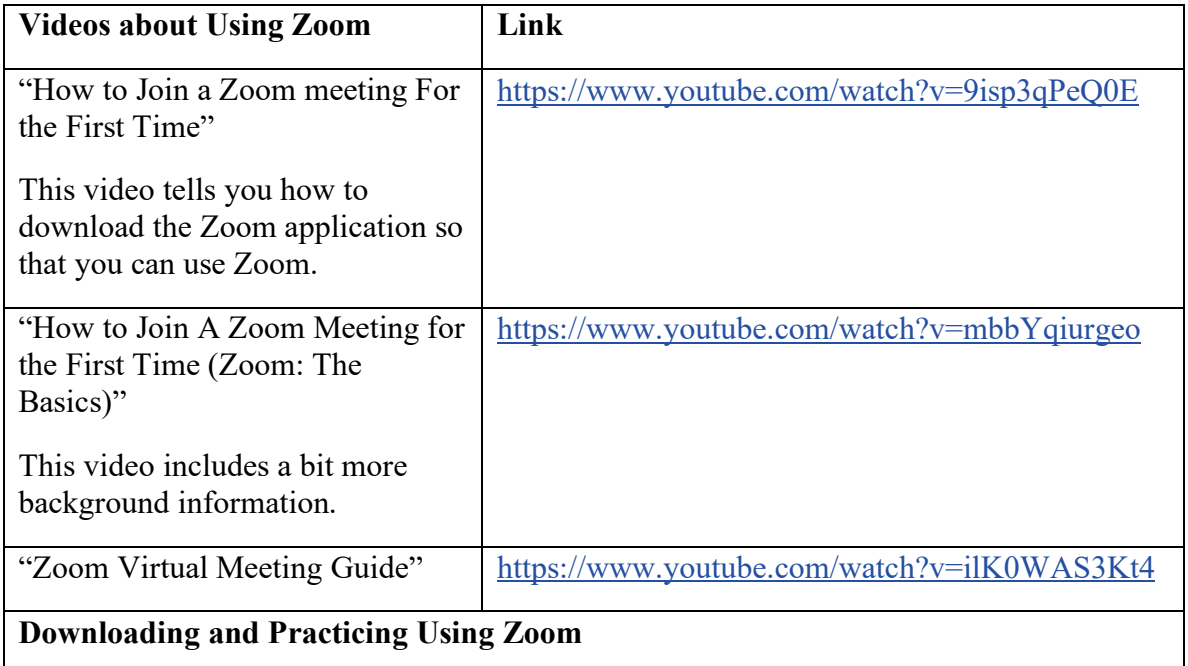

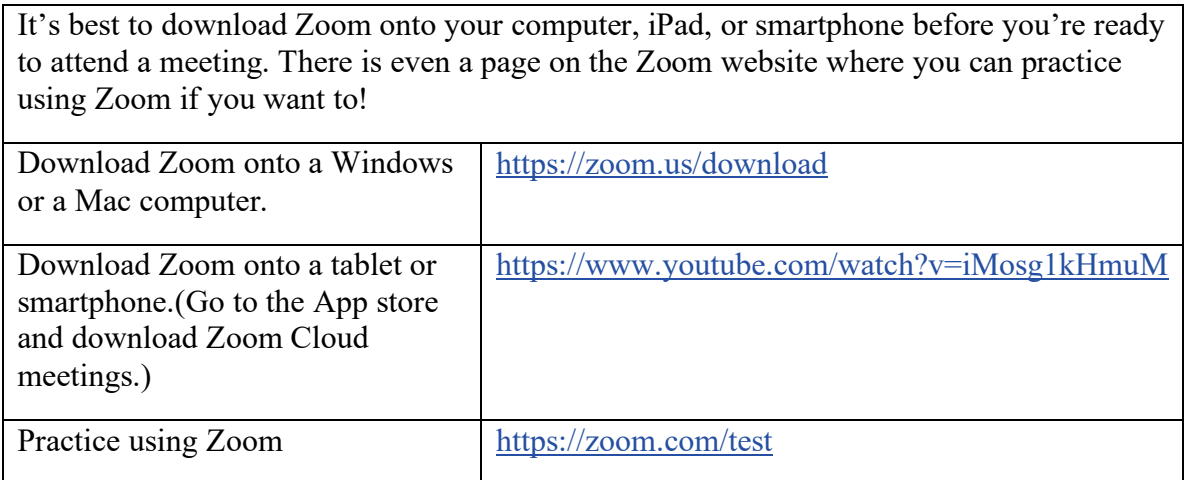